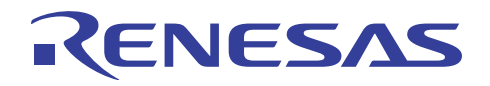

# RL78/G12

シリアル・アレイ・ユニット(UART 通信) CC-RL

R01AN2710JJ0200 Rev. 2.00 2015.11.11

# 要旨

本アプリケーションノートでは、シリアル・アレイ・ユニット (SAU)による UART 通信の使用方法を説 明します。対向機器から送られてくる ASCII 文字を解析し、応答処理を行います。

# 対象デバイス

#### RL78/G12

本アプリケーションノートを他のマイコンへ適用する場合、そのマイコンの仕様にあわせて変更し、十分 評価してください。

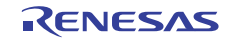

# 目次

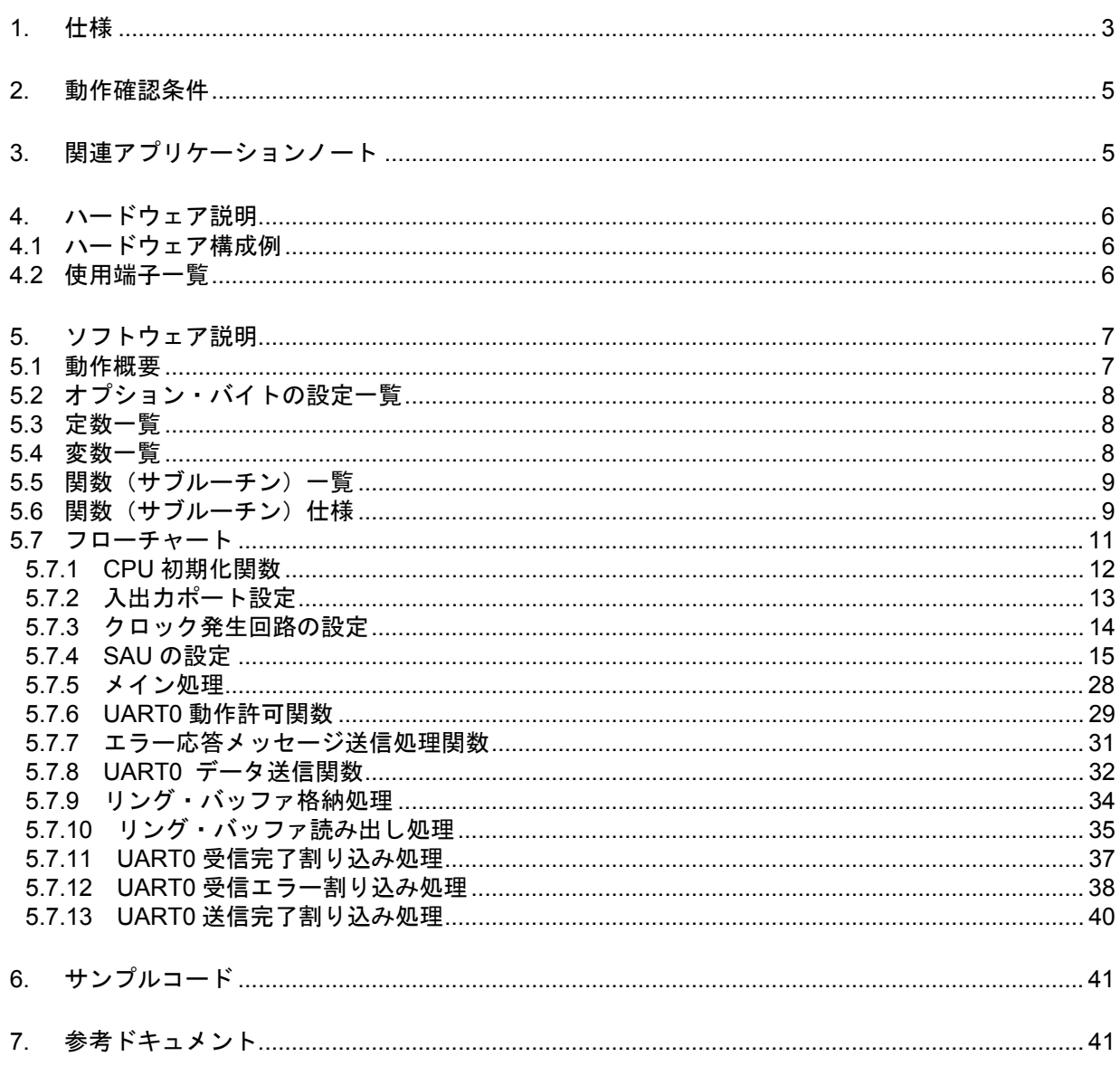

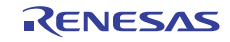

# 1. 仕様

本アプリケーションノートでは、シリアル・アレイ・ユニット(SAU)による UART 通信を行います。対 向機器から送られてくる ASCII 文字を解析し、応答処理を行います。応答処理用に 16 バイトのリング・バッ ファを準備し,応答送信処理中に次のデータ受信を処理可能です。

表 1.1 に使用する周辺機能と用途を、図 1.1 と図 1.2 に UART の通信動作を示します。

表 1.1 使用する周辺機能と用途

| 周辺機能           | 用途                                          |  |
|----------------|---------------------------------------------|--|
| シリアル・アレイ・ユニット0 | TxD0 端子(送信)と RxD0 端子(受信)を利用して<br>UART 通信を行う |  |
|                |                                             |  |

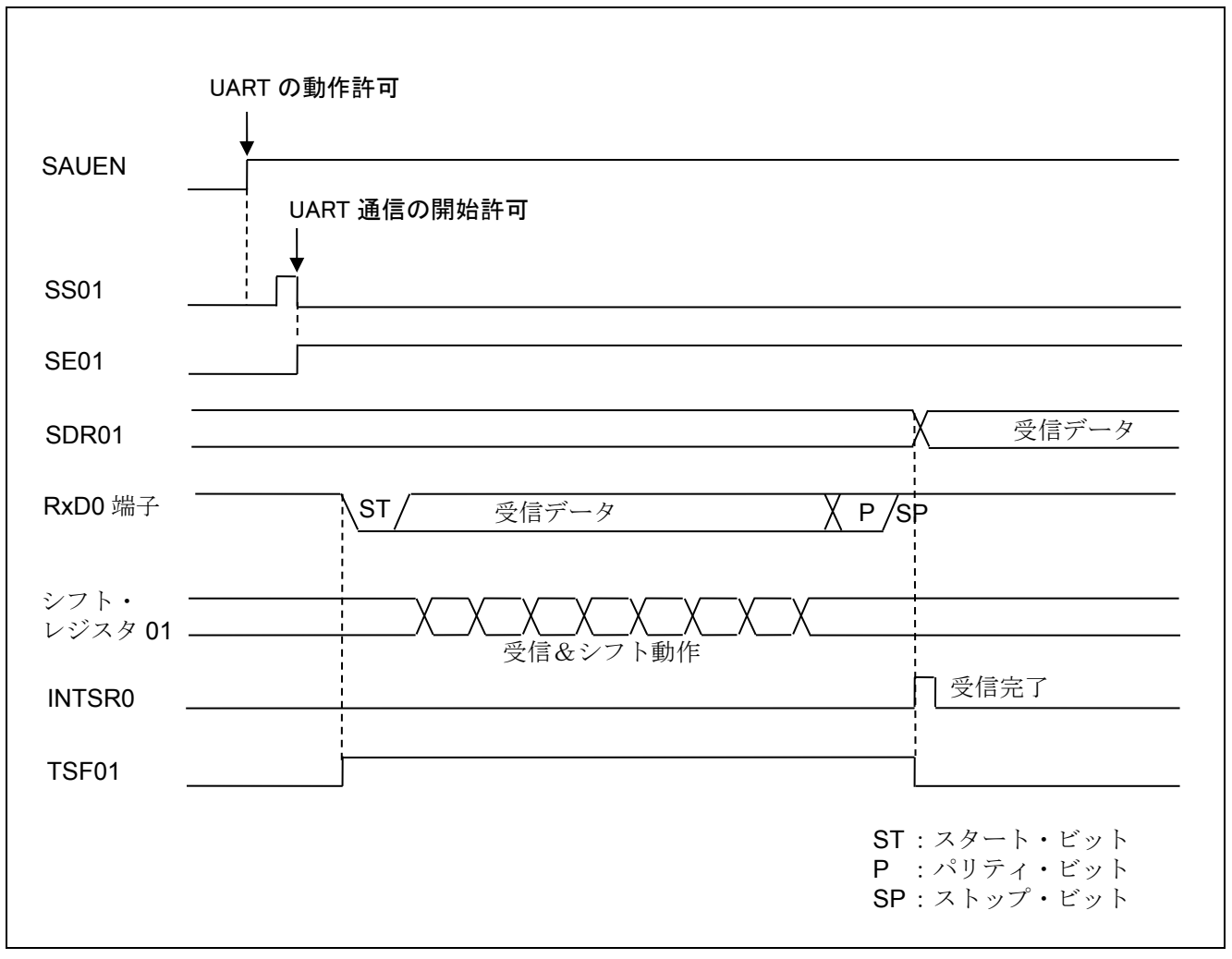

図 1.1 UART 受信のタイミング・チャート

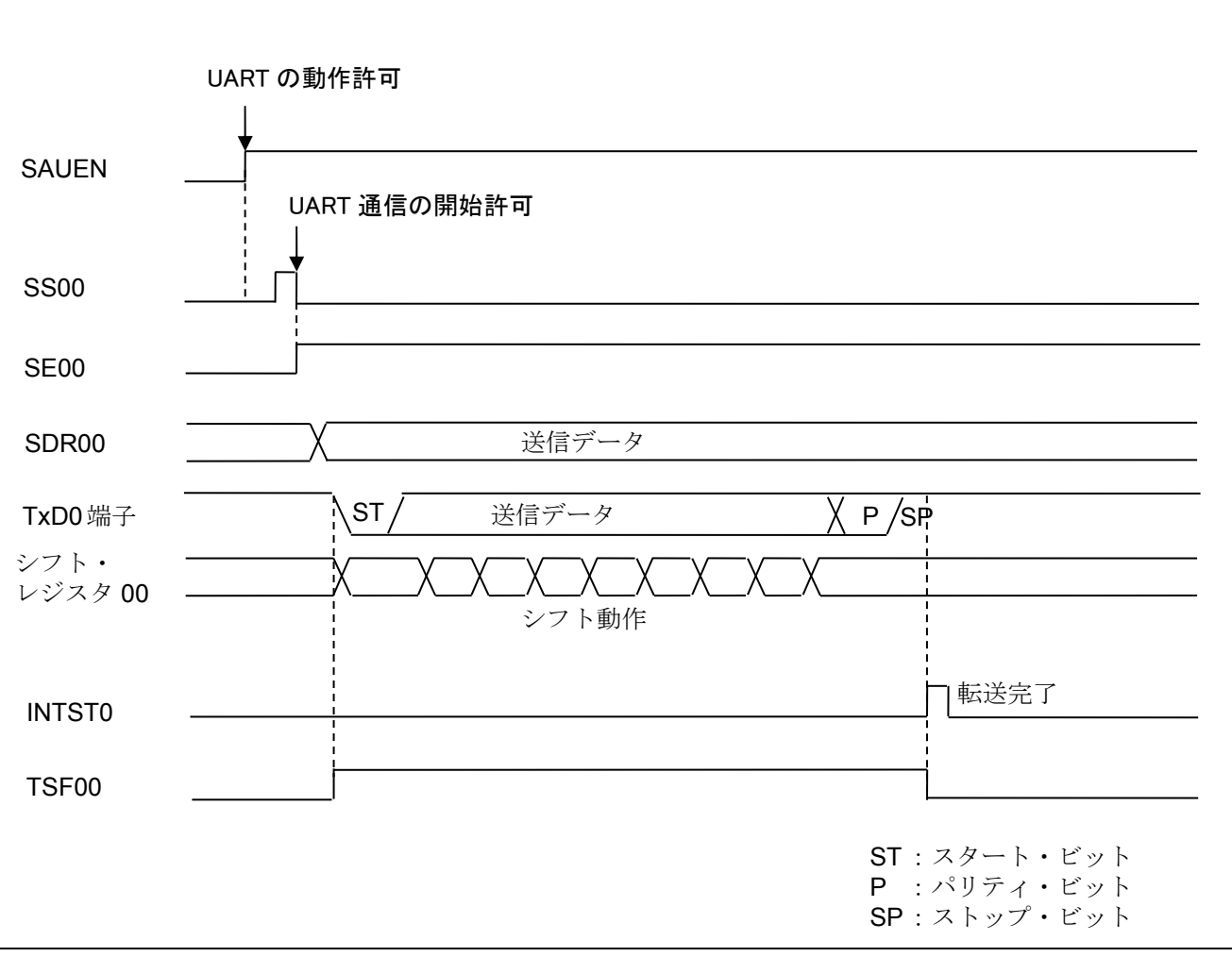

図 1.2 UART 送信のタイミング・チャート

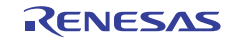

# 2. 動作確認条件

本アプリケーションノートのサンプルコードは、下記の条件で動作を確認しています。

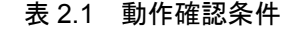

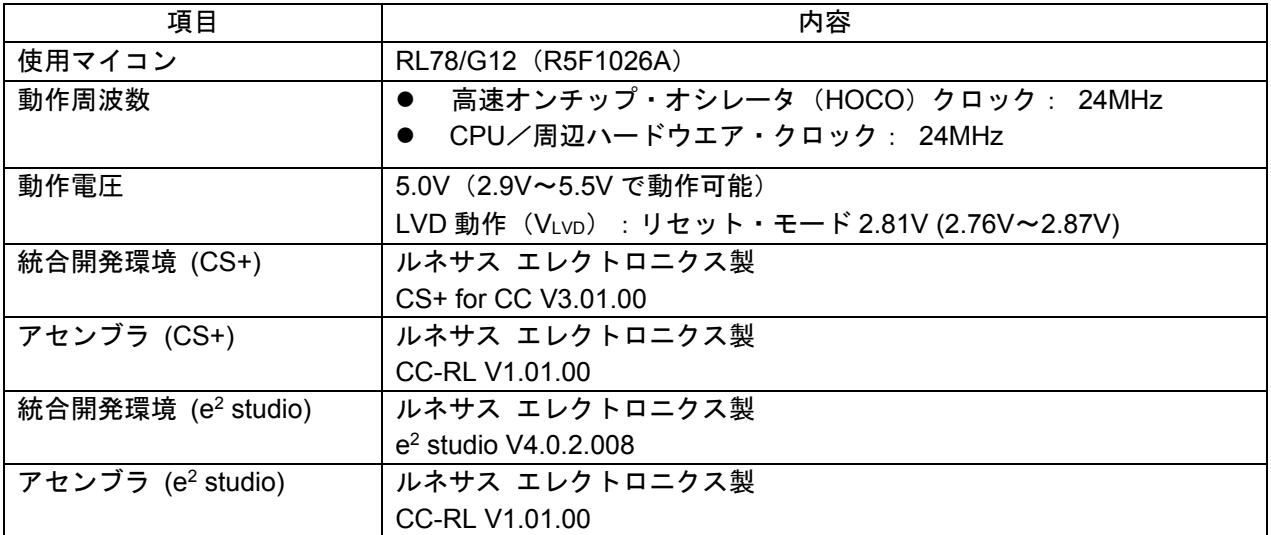

# 3. 関連アプリケーションノート

本アプリケーションノートに関連するアプリケーションノートを以下に示します。併せて参照してくださ  $V_{0}$ 

RL78/G12 初期設定(R01AN2582J)アプリケーションノート

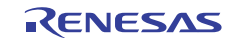

# 4. ハードウェア説明

# 4.1 ハードウェア構成例

図 4.1 に本アプリケーションノートで使用するハードウェア構成例を示します。

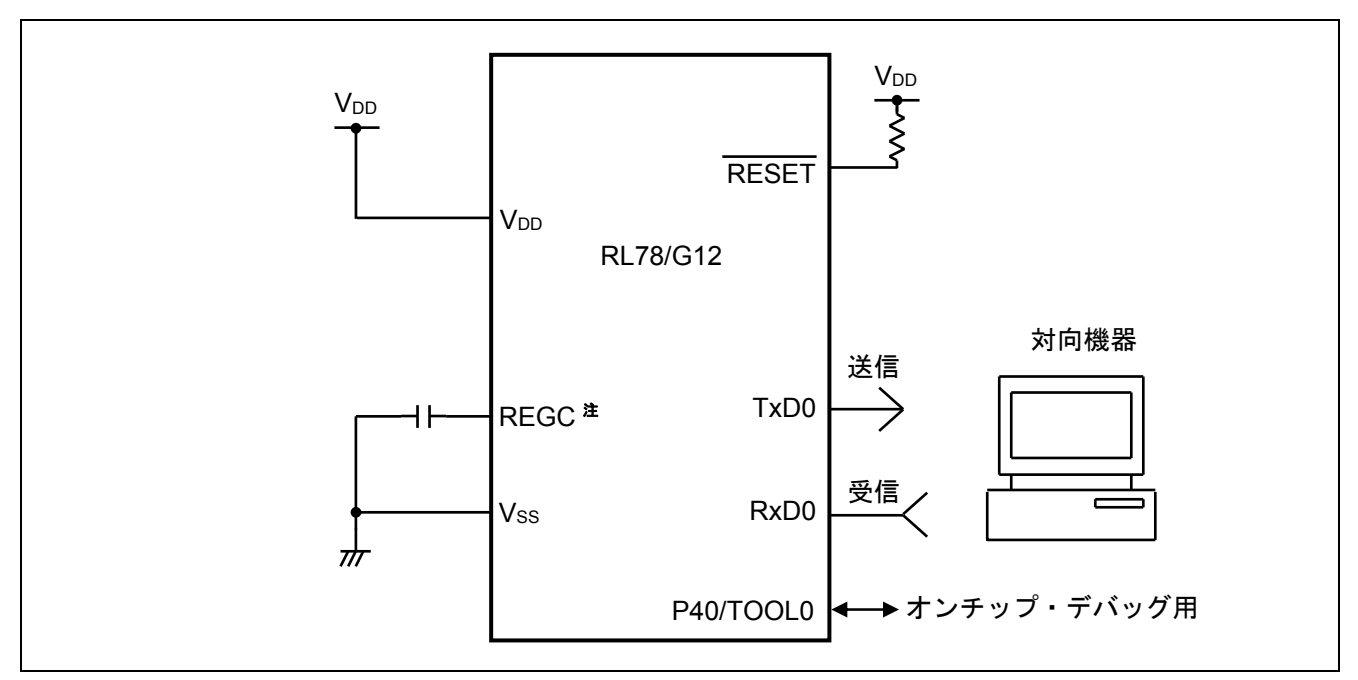

図 4.1 ハードウェア構成

- 注 30 ピン製品のみ
- 注意 1 この回路イメージは接続の概要を示す為に簡略化しています。実際に回路を作成される場合は、端 子処理などを適切に行い、電気的特性を満たすように設計してください(入力専用ポートは個別に 抵抗を介して VDD 又は VSS に接続して下さい)。
	- 2 VDD は LVD にて設定したリセット解除電圧 (VLVD) 以上にしてください。

# 4.2 使用端子一覧

表 4.1 に使用端子と機能を示します。

表 4.1 使用端子と機能

| 端子名                               | 入出力 | 内容       |
|-----------------------------------|-----|----------|
| P12/ANI18/SO00/TxD0/TOOLTxD       | 出力  | データ送信用端子 |
| P11/ANI17/SI00/RxD0/TOOLRxD/SDA00 | 入力  | データ受信用端子 |

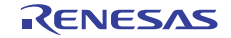

### 5. ソフトウェア説明

#### 5.1 動作概要

本サンプルコードでは、対向機器から受信したデータに対応したデータを対向機器に送信します。エラー が発生した場合は、そのエラーに対応したデータを対向機器に送信します。受信データと送信データの対応 表を表 5.1 と表 5.2 に示します。

表 5.1 受信データと送信データの対応

| 受信データ           | 応答(送信)データ                                           |  |  |
|-----------------|-----------------------------------------------------|--|--|
| T(54H)          | O(4FH)、 K(4BH)、 "CR"(0DH)、 "LF"(0AH)                |  |  |
| $\vert$ t (74H) | o(6FH)、 k(6BH)、 "CR"(0DH)、 "LF"(0AH)                |  |  |
| 上記以外            | $ U(55H)$ , C $(43H)$ , "CR" $(0DH)$ , "LF" $(0AH)$ |  |  |

表 5.2 エラー検出時の送信データの対応

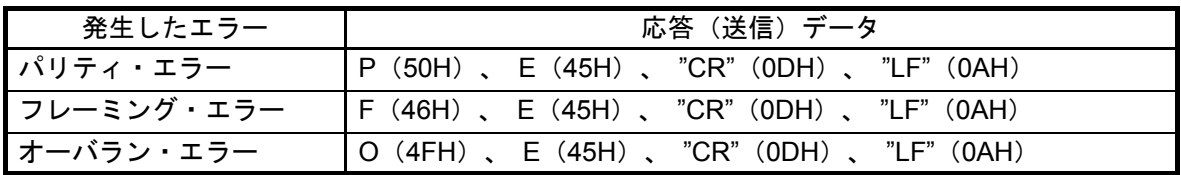

(1) UART の初期設定を行います。

<UART 設定条件>

- SAU0 チャネル 0、1 を UART として使用します。
- データ出力は P12/TxD0 端子、データ入力は P11/RxD0 端子を使用します。
- データ長は8 ビットを使用します。
- データ転送順設定は LSB ファーストを使用します。
- パリティ設定は偶数パリティを使用します。
- 受信データ・レベル設定は標準を使用します。
- 転送レートは 9600bps を使用します。
- 受信完了割り込み(INTSR0)、送信完了割り込み(INTST0)、エラー割り込み(INTSRE0)を使用します。
- INTSR0、INTSRE0の割り込み優先順位はレベル2と1,INTST0は低優先 (レベル3)を使用します。
- (2) シリアル・チャネル開始レジスタで UART 通信待機状態にした後、HALT 命令を実行します。受信完 了割り込み(INTSR0)、エラー割り込み(INTSRE0)の発生によりその後の処理を行います。
- INTSR0 発生時は、バッファの空き状態を確認し、空きがあれば、受信データを取り込み、受信デー タに対応した応答メッセージ情報をバッファに格納します。INTSRE0 発生時は、バッファの空き状態 を確認し,空きがあれば,エラー処理を行い、エラー・コードをバッファに格納します。
- HALT が解除されたら、バッファの状態を確認し、バッファが空であれば、再び HALT に戻ります。 バッファにデータがあれば,そのデータに対応した応答メッセージを送信します。応答メッセージの 送信中には HALT 命令を実行して、送信完了割り込み (INTST0), 受信完了割り込み(INTSR0)、エ ラー割り込み(INTSRE0)を待ちます。メッセージ送信が完了したら,バッファ状態の確認に戻ります。

# 5.2 オプション・バイトの設定一覧

表 5.1 にオプション・バイト設定を示します。

表 5.1 オプション・バイト設定

| アドレス   | 設定値       | 内容                               |
|--------|-----------|----------------------------------|
| 000C0H | 01101110B | ウォッチドッグ・タイマ 動作停止                 |
|        |           | (リセット解除後、カウント停止)                 |
| 000C1H | 01111111B | LVD リセット・モード 2.81V (2.76V~2.87V) |
| 000C2H | 11100000B | $HS \pm - K$ , HOCO : 24MHz      |
| 000C3H | 10000101B | オンチップ・デバッグ許可                     |

# 5.3 定数一覧

表 5.2 にサンプルコードで使用する定数を示します。

| 定数名           | 設定値          | 内容                     |
|---------------|--------------|------------------------|
| TMSGOK        | 'OK',0DH,0AH | "T"を受信時の返信メッセージ        |
| TMSGOK2       | 'ok',0DH,0AH | "t"を受信時の返信メッセージ        |
| <b>TMSGUC</b> | 'UC',0DH,0AH | "T"or"t"以外を受信時の返信メッセージ |
| TMSGFE        | 'FE',0DH,0AH | フレーミング・エラー時の返信メッセージ    |
| <b>TMSGPE</b> | 'PE',0DH,0AH | パリティ・エラー時の返信メッセージ      |
| TMSGOE        | 'OE',0DH,0AH | オーバラン・エラー時の返信メッセージ     |

表 5.2 サンプルコードで使用する定数

# 5.4 変数一覧

表 5.3 にグローバル変数を示します。

表 5.3 グローバル変数

| Type        | Variable Name   | Contents             | <b>Function Used</b> |
|-------------|-----------------|----------------------|----------------------|
| 8 ビット×16 配列 | <b>RDATABUF</b> | 応答メッセージ用リング・バッファ     | SPUTDATA, SGETDATA   |
| 8ビット        | <b>RSFTPNT</b>  | リング・バッファへのデータ格納ポインタ  | <b>SPUTDATA</b>      |
| 8ビット        | <b>RGETPNT</b>  | リング・バッファ・データ読み出しポインタ | <b>SGETDATA</b>      |
| 8 ビット       | <b>RDATACNT</b> | リング・バッファ内データ数        | main. SPUTDATA.      |
|             |                 |                      | SGETDATA, IINTSR0,   |
|             |                 |                      | <b>IINTSRE0</b>      |
| 8ビット        | <b>RUASTT</b>   | 送信ステータス・フラグ(カウンタ)    | SUARTOSEND. IINTSTO  |

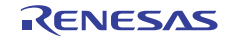

# 5.5 関数(サブルーチン)一覧

表 5.4 に関数(サブルーチン)一覧を示します。

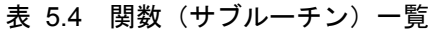

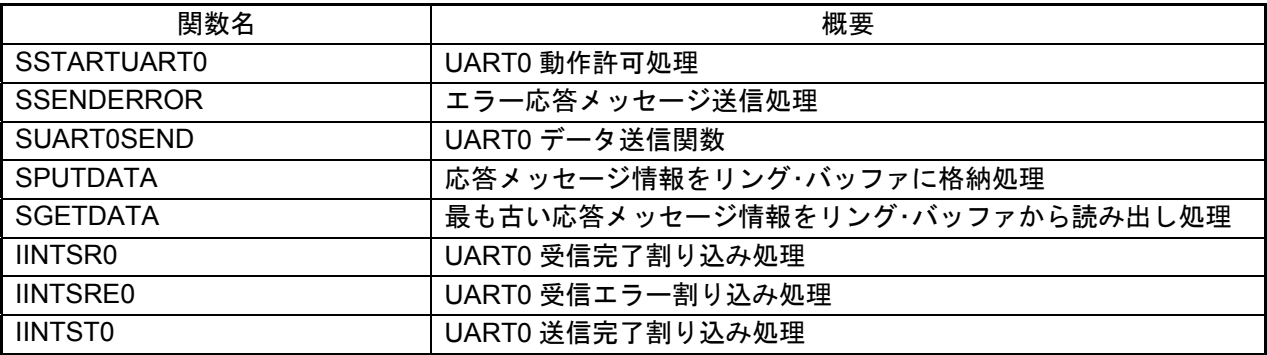

# 5.6 関数(サブルーチン)仕様

サンプルコードの関数(サブルーチン)仕様を示します。

#### [関数名] STARTUART0

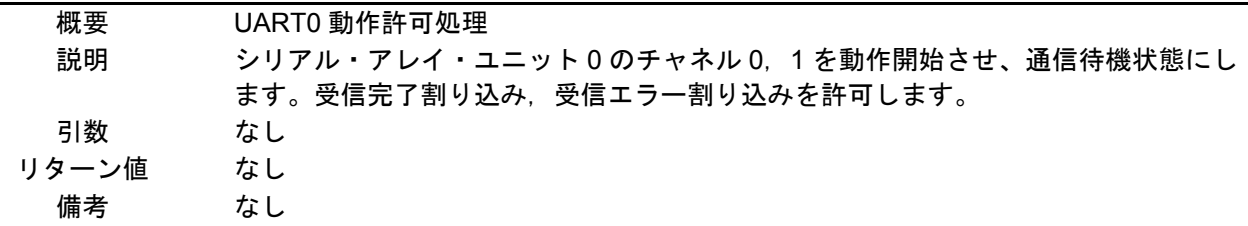

# [関数名] SSENDERROR

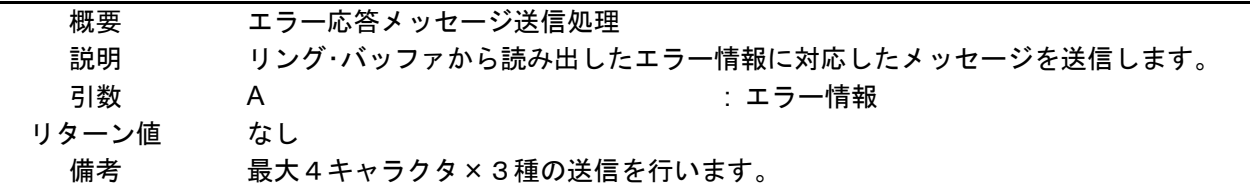

# [関数名] SUART0SEND

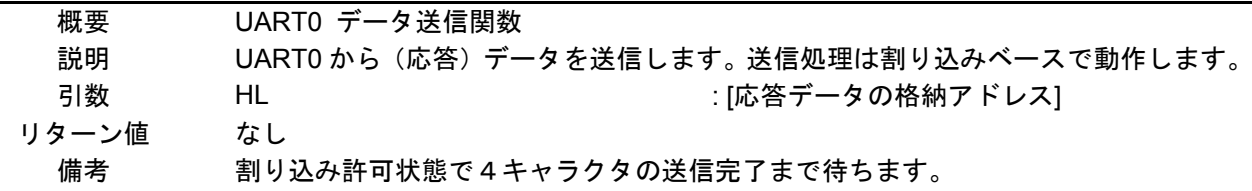

# [関数名] SPUTDATA 概要 応答メッセージ情報のリング・バッファ格納処理関数

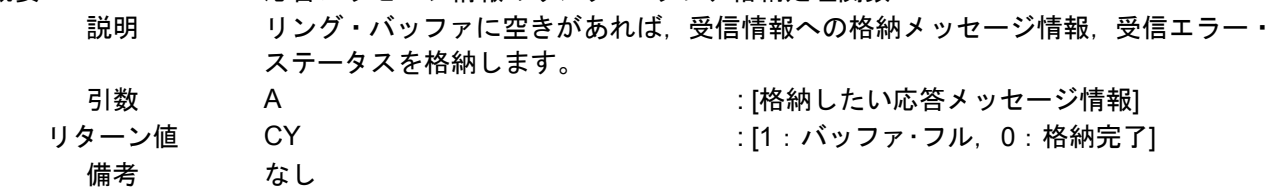

#### [関数名] SGETDATA

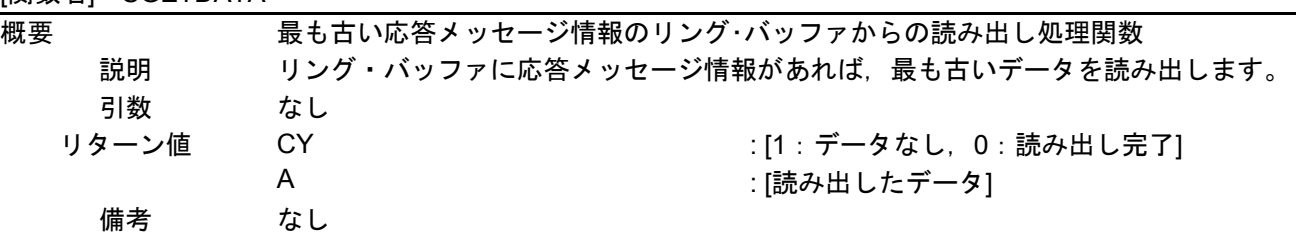

# [関数名] IINTSR0

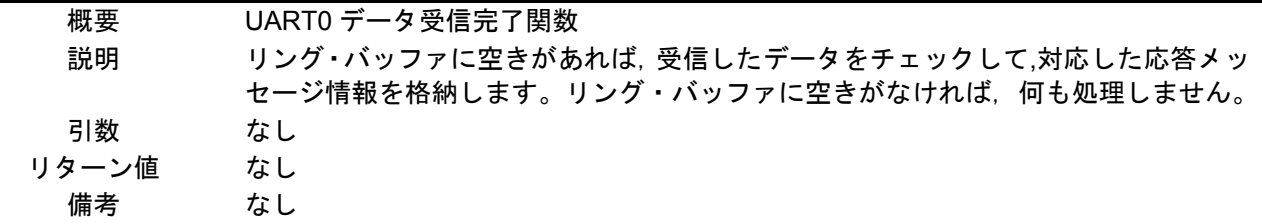

# [関数名] IINTSRE0

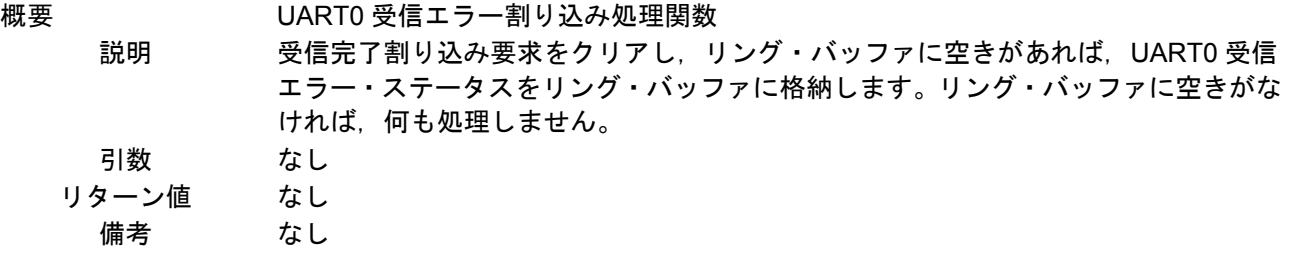

#### [関数名] IINTST0

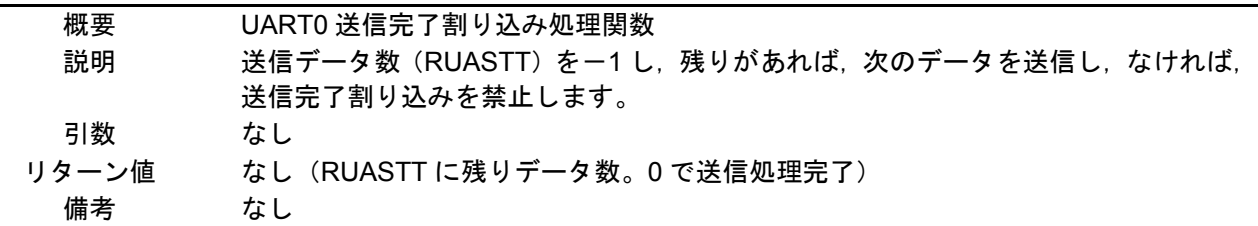

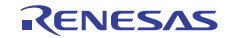

# 5.7 フローチャート

図5.1に本アプリケーションノートの全体フローを示します。

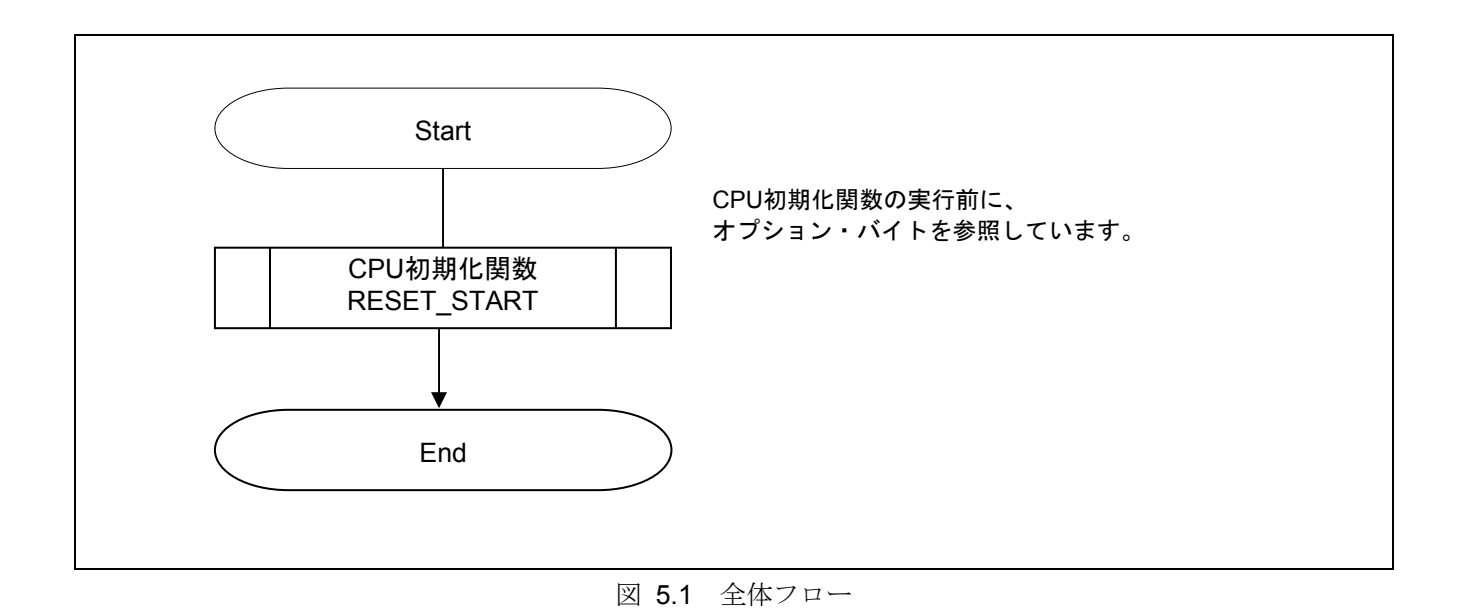

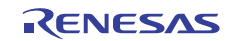

# 5.7.1 CPU 初期化関数

図 5.2 に CPU 初期化関数のフローチャートを示します。

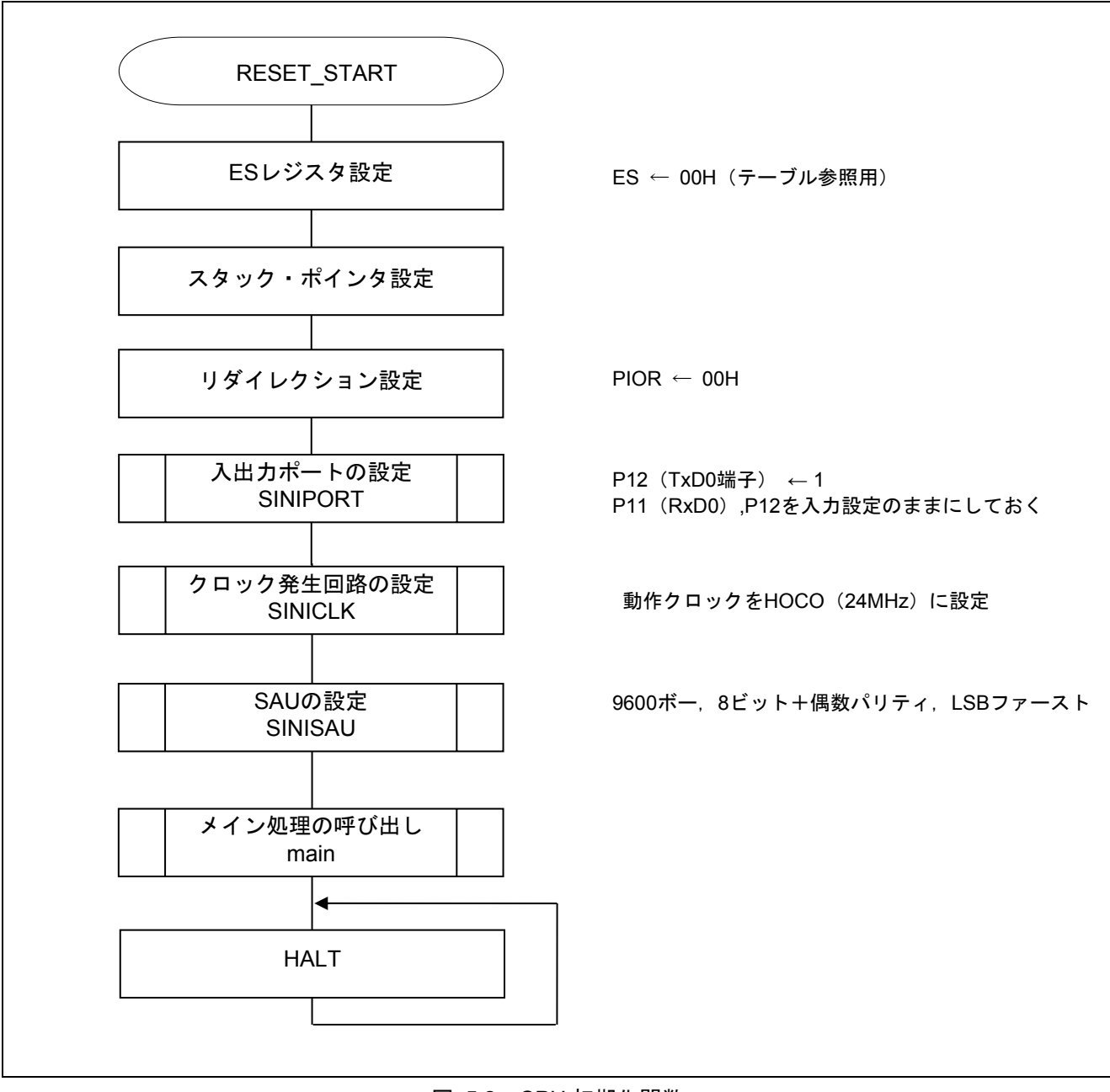

図 5.2 CPU 初期化関数

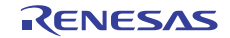

# 5.7.2 入出力ポート設定

図5.3に入出力ポートのフローチャートを示します。

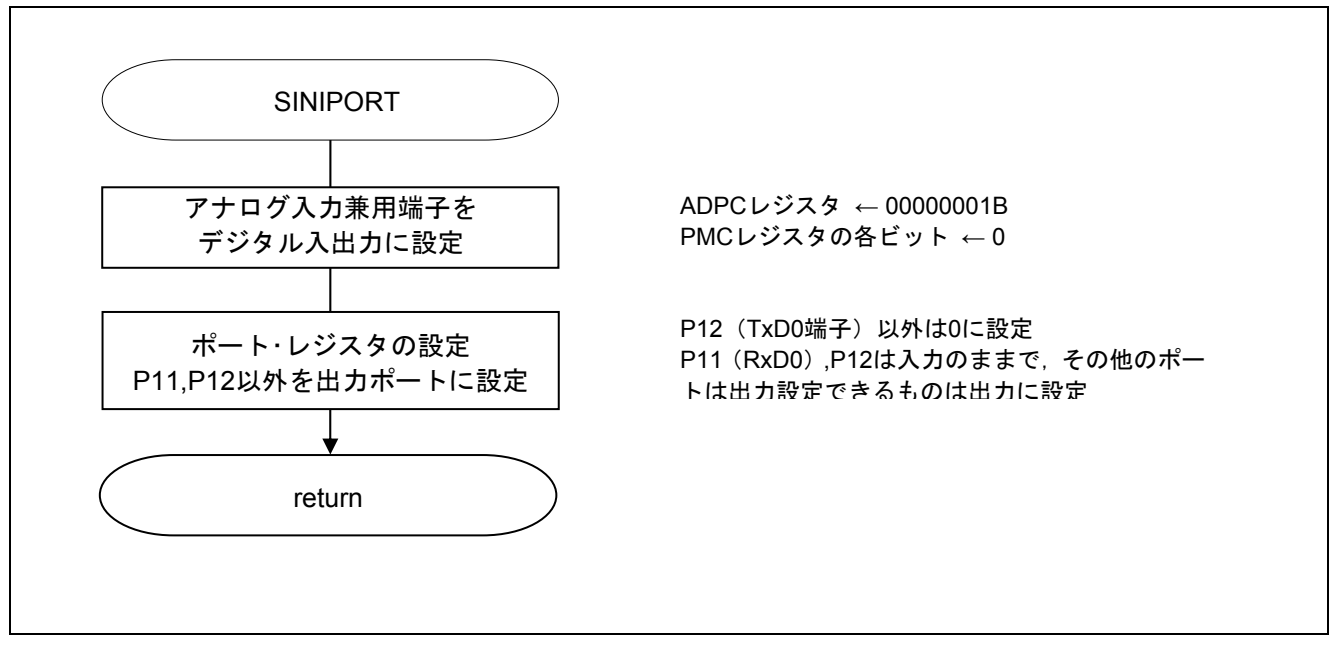

図 5.3 入出力ポート設定

- 注 未使用ポートの設定については、RL78/G12 初期設定(R01AN2582J)アプリケーションノート"フロー チャート"を参照して下さい。
- 注意 未使用のポートは、端子処理などを適切に行い、電気的特性を満たすように設計してください。また、 未使用の入力専用ポートは個別に抵抗を介して **VDD** 又は **VSS** に接続して下さい。

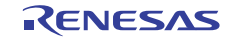

#### 5.7.3 クロック発生回路の設定

図5.4にクロック発生回路のフローチャートを示します。

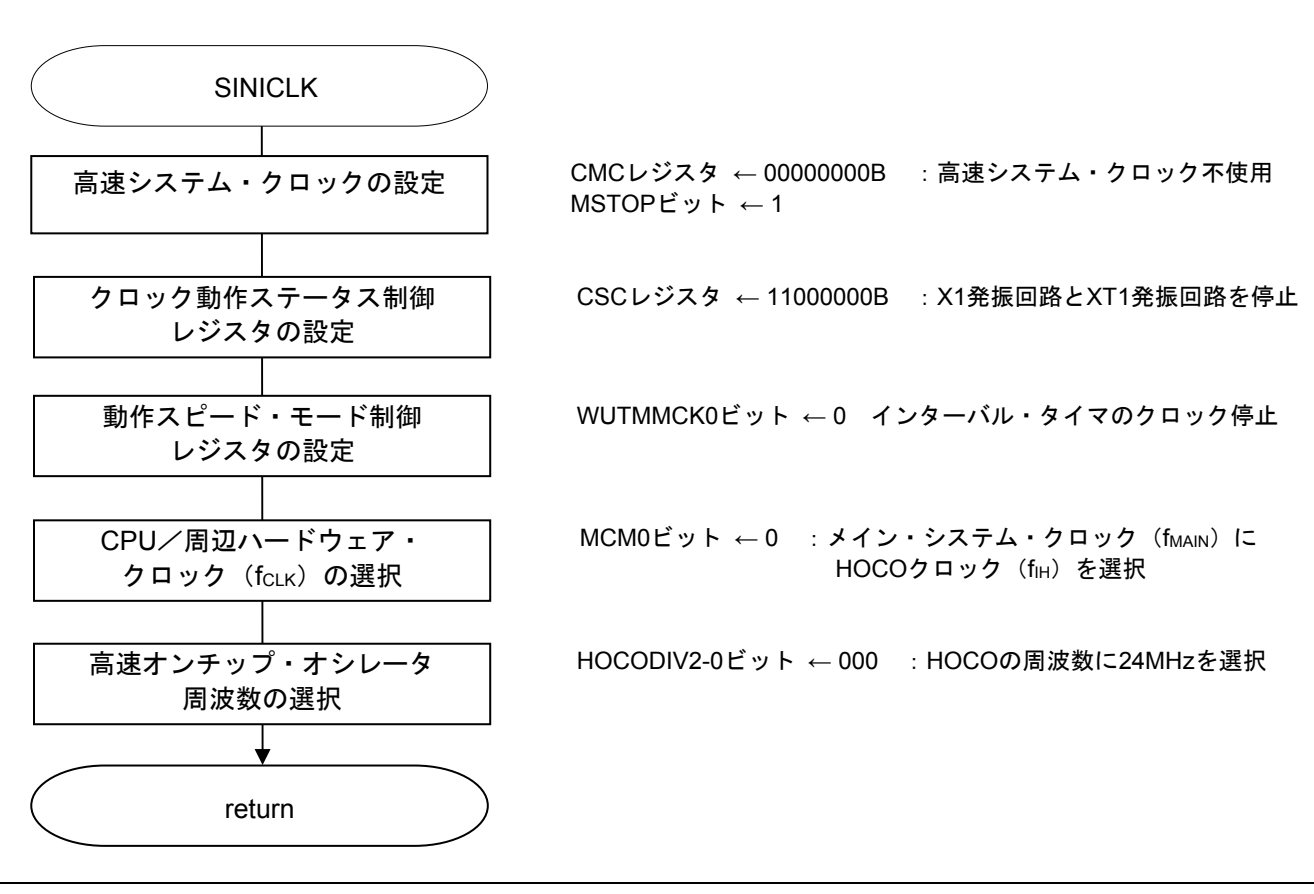

図 5.4 クロック発生回路の設定

注意 クロック発生回路の設定 (SINICLK)については、RL78/G12 初期設定 (R01AN2582J) アプリケーショ ンノート**"**フローチャート**"**を参照して下さい。

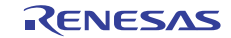

#### 5.7.4 SAU の設定

図 5.5 に SAU の設定のフローチャートを示します。

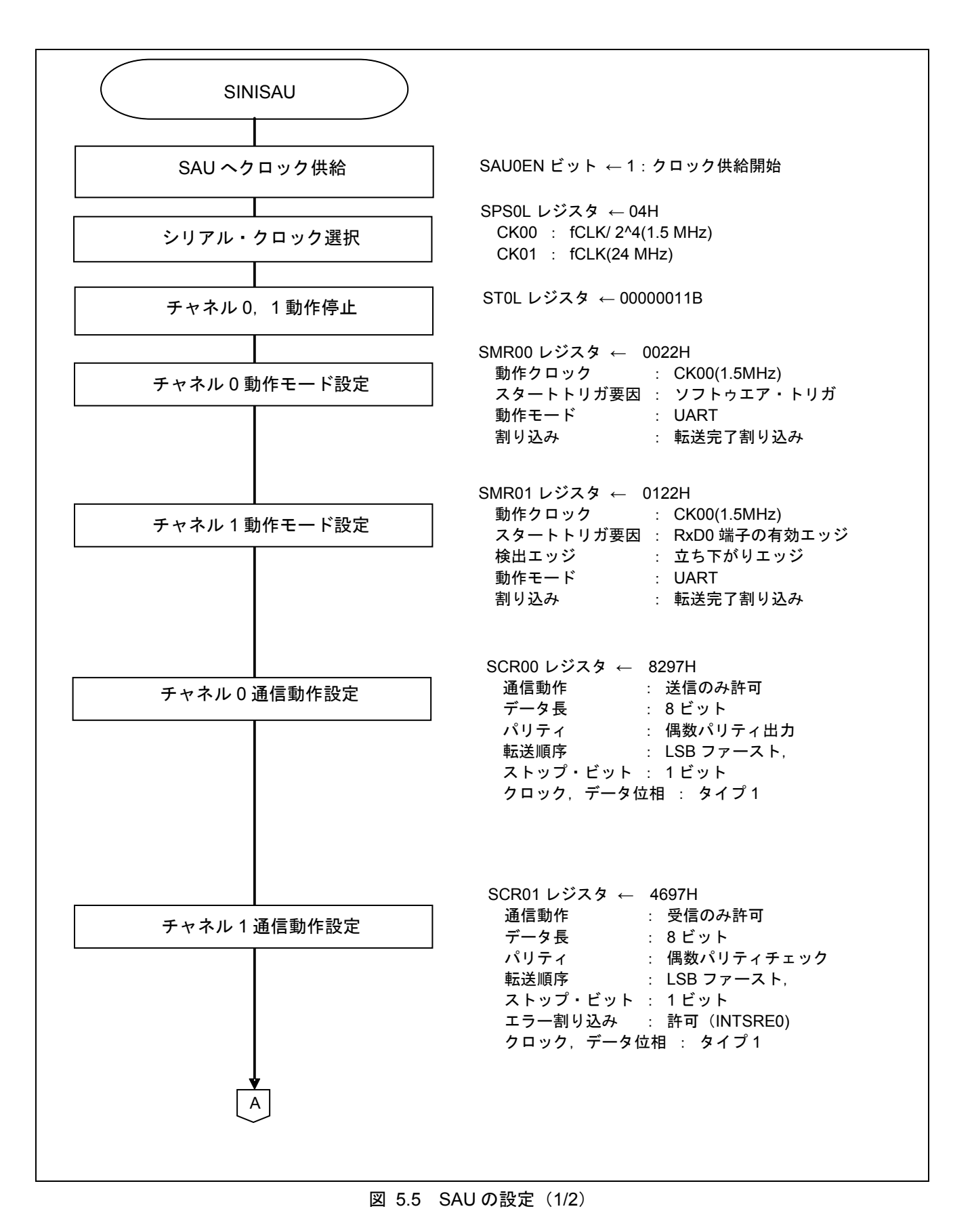

R01AN2710JJ0200 Rev. 2.00 <br> **RENESAS** Page 15 of 41 2015.11.11

![](_page_15_Figure_2.jpeg)

図 5.5 SAU の設定 (2/2)

![](_page_15_Picture_5.jpeg)

SAU へのクロック供給開始

・周辺イネーブル・レジスタ 0(PER0) クロック供給 略号:PER0

![](_page_16_Picture_321.jpeg)

ビット5

![](_page_16_Picture_322.jpeg)

#### シリアル・クロックの選択

略号:SPS0 ・シリアル・クロック選択レジスタ 0(SPS0) 動作クロックの設定

![](_page_16_Picture_323.jpeg)

ビット7-0

![](_page_16_Picture_324.jpeg)

![](_page_16_Picture_14.jpeg)

送信チャネルの動作モード設定

・シリアル・モード・レジスタ 00(SMR00) 割り込み要因 動作モード 転送クロックの選択 f<sub>MCK</sub>の選択

略号:SMR00

![](_page_17_Picture_264.jpeg)

ビット15

![](_page_17_Picture_265.jpeg)

ビット14

![](_page_17_Picture_266.jpeg)

ビット8

![](_page_17_Picture_267.jpeg)

ビット2-1

![](_page_17_Picture_268.jpeg)

ビット0

![](_page_17_Picture_269.jpeg)

![](_page_17_Picture_18.jpeg)

受信チャネルの動作モード設定

・シリアル・モード・レジスタ 01(SMR01) 割り込み要因 動作モード 転送クロックの選択 f<sub>MCK</sub>の選択 略号:SMR01

![](_page_18_Picture_301.jpeg)

ビット15

![](_page_18_Picture_302.jpeg)

ビット14

![](_page_18_Picture_303.jpeg)

ビット8

![](_page_18_Picture_304.jpeg)

ビット6

![](_page_18_Picture_305.jpeg)

ビット2-1

![](_page_18_Picture_306.jpeg)

ビット0

![](_page_18_Picture_307.jpeg)

送信チャネルの通信動作設定

・シリアル通信動作レジスタ 00(SCR00) データ長の設定、データ転送順序、エラー割り込み信号のマスク可否、動作モード

略号:SCR00

![](_page_19_Picture_305.jpeg)

ビット15-14

![](_page_19_Picture_306.jpeg)

ビット10

![](_page_19_Picture_307.jpeg)

ビット9-8

![](_page_19_Picture_308.jpeg)

ビット7

![](_page_19_Picture_309.jpeg)

ビット5-4

![](_page_19_Picture_310.jpeg)

![](_page_19_Picture_18.jpeg)

略号:SCR00

![](_page_20_Picture_165.jpeg)

ビット $1-0$ 

![](_page_20_Picture_166.jpeg)

![](_page_20_Picture_8.jpeg)

受信チャネルの通信動作設定

・シリアル通信動作レジスタ 01(SCR01) データ長の設定、データ転送順序、エラー割り込み信号のマスク可否、動作モード

略号:SCR01

![](_page_21_Picture_325.jpeg)

ビット15-14

![](_page_21_Picture_326.jpeg)

UART受信の場合は、SCR01レジスタのRXE01ビットを"1"に設定後に、fCLKの4クロック以上間隔をあけてからSS01 = 1 を設定してください。

ビット10

![](_page_21_Picture_327.jpeg)

ビット9-8

![](_page_21_Picture_328.jpeg)

ビット7

![](_page_21_Picture_329.jpeg)

ビット5-4

![](_page_21_Picture_330.jpeg)

![](_page_21_Picture_19.jpeg)

略号:SCR01

![](_page_22_Picture_300.jpeg)

ビット1-0

![](_page_22_Picture_301.jpeg)

送信チャネル転送クロックの設定

・シリアル・データ・レジスタ 00(SDR00) 転送クロック周波数 : f<sub>MCK</sub>/156(≒9600Hz)

略号:SDR00

![](_page_22_Picture_302.jpeg)

ビット $15-9$ 

![](_page_22_Picture_303.jpeg)

#### 受信転送クロックの設定

・シリアル・データ・レジスタ 01(SDR01) 転送クロック周波数 : f<sub>MCK</sub>/156 (≒9600Hz)

略号:SDR01

![](_page_23_Picture_241.jpeg)

ビット15-9

![](_page_23_Picture_242.jpeg)

#### 出力レベルの設定

・シリアル出力レベル・レジスタ 0(SOL0/SOL0L) 出力:非反転

![](_page_23_Picture_243.jpeg)

ビット0

![](_page_23_Picture_244.jpeg)

![](_page_23_Picture_15.jpeg)

初期出力レベルの設定

· シリアル出力レジスタ 0 (SO0)

初期出力:1

略号:SO0

![](_page_24_Picture_290.jpeg)

ビット0

![](_page_24_Picture_291.jpeg)

#### 対象チャネルのデータ出力許可

・シリアル出力許可レジスタ 0(SOE0/SOE0L) 出力許可

**畝号 · SOE0** 

![](_page_24_Picture_292.jpeg)

ビット0

![](_page_24_Picture_293.jpeg)

#### ノイズ・フィルタ許可

・ノイズ・フィルタ許可レジスタ 00(NFEN0) RxD0 端子のノイズ・フィルタをオン

略号:SOE0

![](_page_24_Picture_294.jpeg)

ビット0

![](_page_24_Picture_295.jpeg)

・シリアル・フラグ・クリア・トリガ・レジスタ 01(SIR01) エラー・フラグのクリア エラー・フラグのクリア

略号: SIR01

![](_page_25_Picture_294.jpeg)

ビット2

![](_page_25_Picture_295.jpeg)

ビット1

![](_page_25_Picture_296.jpeg)

#### ビット0

![](_page_25_Picture_297.jpeg)

#### 割り込みマスク設定

・割り込みマスク・フラグ・レジスタ 0H(MK0H) 割り込み処理の禁止

・優先順位指定フラグ・レジスタ(PR00H,PR10H) 割り込み優先順位の指定

略号: MK0H (20, 24 ピン製品の場合)

![](_page_25_Picture_298.jpeg)

![](_page_25_Picture_299.jpeg)

略号: PR00H (20, 24 ピン製品)

![](_page_26_Picture_251.jpeg)

ビット2―0

![](_page_26_Picture_252.jpeg)

ポート設定

・ポート・レジスタ 1(P1)

・ポート・モード・レジスタ 1(PM1)

 送信データ用、受信データ用にそれぞれポートを設定します。 略号:P1

![](_page_26_Picture_253.jpeg)

ビット2

![](_page_26_Picture_254.jpeg)

略号:PM1

![](_page_26_Picture_255.jpeg)

ビット2

![](_page_26_Picture_256.jpeg)

ビット1

![](_page_26_Picture_257.jpeg)

### 5.7.5 メイン処理

図 5.6 にメイン処理のフローチャートを示します。

![](_page_27_Figure_4.jpeg)

図 5.6 メイン処理

![](_page_27_Picture_7.jpeg)

# 5.7.6 UART0 動作許可関数

図 5.7 に UART0 動作許可関数のフローチャートを示します。

![](_page_28_Figure_4.jpeg)

![](_page_28_Picture_6.jpeg)

#### 通信待機状態に遷移

・シリアル・チャネル開始レジスタ 0(SS0/SS0L) 動作開始

![](_page_29_Picture_311.jpeg)

ビット3-0

![](_page_29_Picture_312.jpeg)

注 UART受信の場合は、SCR0nレジスタのRXE0nビットを"1"に設定後に、fcLKの4クロック 以上間隔をあけてからSS0n = 1を設定してください。

#### 割り込みの設定

- ·割り込み要求フラグ・レジスタ (IF0H)
- 割り込み要求フラグのクリア
- ・割り込みマスク・フラグ・レジスタ(MK0H) 割り込みマスク解除

略号: IF0H (20, 24 ピン製品の場合)

![](_page_29_Picture_313.jpeg)

![](_page_29_Picture_314.jpeg)

略号: MK0H (20, 24 ピン製品の場合)

![](_page_29_Picture_315.jpeg)

![](_page_29_Picture_316.jpeg)

# 5.7.7 エラー応答メッセージ送信処理関数

図 5.8 にエラー応答メッセージ送信処理関数のフローチャートを示します。

![](_page_30_Figure_4.jpeg)

図 5.8 エラー応答メッセージ送信処理関数

# 5.7.8 UART0 データ送信関数

図 5.9 に UART0 データ送信関数のフローチャートを示します。

![](_page_31_Figure_4.jpeg)

#### 図 5.9 UART0 データ送信関数

![](_page_31_Picture_7.jpeg)

割り込みの設定

- ・割り込み要求フラグ・レジスタ(IF0H)
- 割り込み要求フラグのクリア
- ・割り込みマスク・フラグ・レジスタ(MK0H)
- 割り込みマスク解除

略号: IF0H (20, 24 ピン製品)

![](_page_32_Picture_204.jpeg)

ビット0

![](_page_32_Picture_205.jpeg)

#### 略号: MK0H (20, 24 ピン製品)

![](_page_32_Picture_206.jpeg)

ビット0

![](_page_32_Picture_207.jpeg)

![](_page_32_Picture_17.jpeg)

# 5.7.9 リング・バッファ格納処理

図 5.10 にリング・バッファ格納処理のフローチャートを示します。

![](_page_33_Figure_4.jpeg)

図 5.10 リング・バッファ格納処理

![](_page_33_Picture_7.jpeg)

# 5.7.10 リング・バッファ読み出し処理

図 5.11 にリング・バッファ読み出し処理のフローチャートを示します。

![](_page_34_Figure_4.jpeg)

図 5.11 リング・バッファ読み出し処理

![](_page_34_Picture_7.jpeg)

#### 受信ステータス確認

略号:SSR01 ・シリアル・ステータス・レジスタ 01(SSR01/SSR01L) エラー・ステータス読み出し

![](_page_35_Picture_285.jpeg)

ビット5

![](_page_35_Picture_286.jpeg)

ビット2

![](_page_35_Picture_287.jpeg)

ビット1

![](_page_35_Picture_288.jpeg)

ビット0

![](_page_35_Picture_289.jpeg)

割り込みの設定

・割り込み要求フラグ・レジスタ(IF0H) 割り込み要求フラグのセット

略号: IF0H (20, 24 ピン製品)

![](_page_35_Picture_290.jpeg)

ビット2,1

![](_page_35_Picture_291.jpeg)

# 5.7.11 UART0 受信完了割り込み処理

図 5.12 に UART0 受信完了割り込み処理のフローチャートを示します。

![](_page_36_Figure_4.jpeg)

#### 図 5.12 UART0 受信完了割り込み処理

# 5.7.12 UART0 受信エラー割り込み処理

図 5.13 に UART0 受信エラー割り込み処理数のフローチャートを示します。

![](_page_37_Figure_4.jpeg)

図 5.13 UART0 受信エラー割り込み処理

![](_page_37_Picture_7.jpeg)

SSR01L

#### 受信エラー処理

・シリアル・ステータス・レジスタ 01(SSR01/SSR01L) エラー・ステータス読み出し ・シリアル・フラグ・クリア・トリガ・レジスタ 01(SIR01/SIR01L) エラー・ステータスのクリア

略号:SSR01

![](_page_38_Picture_255.jpeg)

ビット2

![](_page_38_Picture_256.jpeg)

ビット1

![](_page_38_Picture_257.jpeg)

ビット0

![](_page_38_Picture_258.jpeg)

![](_page_38_Picture_259.jpeg)

ビット2-0

![](_page_38_Picture_260.jpeg)

# 5.7.13 UART0 送信完了割り込み処理

図 5.14 に UART0 送信完了割り込み処理のフローチャートを示します。

![](_page_39_Figure_4.jpeg)

図 5.14 UART0 送信完了割り込み処理

![](_page_39_Picture_7.jpeg)

# 6. サンプルコード

サンプルコードは、ルネサス エレクトロニクスホームページから入手してください。

# 7. 参考ドキュメント

RL78/G12 ユーザーズマニュアル ハードウェア編(R01UH0200J) RL78 ファミリ ユーザーズマニュアル ソフトウェア編(R01US0015J) (最新版をルネサス エレクトロニクスホームページから入手してください。)

テクニカルアップデート/テクニカルニュース

(最新の情報をルネサス エレクトロニクスホームページから入手してください。)

# ホームページとサポート窓口

ルネサス エレクトロニクスホームページ http://japan.renesas.com/

お問合せ先 http://japan.renesas.com/inquiry

![](_page_40_Picture_12.jpeg)

![](_page_41_Picture_48.jpeg)

# 改訂記録 RL78/G12 シリアル・アレイ・ユニット(UART 通信) CC-RL

![](_page_41_Picture_49.jpeg)

すべての商標および登録商標は、それぞれの所有者に帰属します。

#### 製品ご使用上の注意事項

ここでは、マイコン製品全体に適用する「使用上の注意事項」について説明します。個別の使用上の注意 事項については、本ドキュメントおよびテクニカルアップデートを参照してください。

1. 未使用端子の処理 【注意】未使用端子は、本文の「未使用端子の処理」に従って処理してください。 CMOS 製品の入力端子のインピーダンスは、一般に、ハイインピーダンスとなっています。未使用 端子を開放状態で動作させると、誘導現象により、LSI 周辺のノイズが印加され、LSI 内部で貫通電 流が流れたり、入力信号と認識されて誤動作を起こす恐れがあります。未使用端子は、本文「未使用 端子の処理」で説明する指示に従い処理してください。 2. 電源投入時の処置 【注意】電源投入時は,製品の状態は不定です。 電源投入時には、LSI の内部回路の状態は不確定であり、レジスタの設定や各端子の状態は不定で す。 外部リセット端子でリセットする製品の場合、電源投入からリセットが有効になるまでの期間、端子 の状態は保証できません。 同様に、内蔵パワーオンリセット機能を使用してリセットする製品の場合、電源投入からリセットの かかる一定電圧に達するまでの期間、端子の状態は保証できません。 3. リザーブアドレス(予約領域)のアクセス禁止 【注意】リザーブアドレス(予約領域)のアクセスを禁止します。 アドレス領域には、将来の機能拡張用に割り付けられているリザーブアドレス(予約領域)がありま す。これらのアドレスをアクセスしたときの動作については、保証できませんので、アクセスしない ようにしてください。 4. クロックについて 【注意】リセット時は、クロックが安定した後、リセットを解除してください。 プログラム実行中のクロック切り替え時は、切り替え先クロックが安定した後に切り替えてくださ い。 リセット時、外部発振子(または外部発振回路)を用いたクロックで動作を開始するシステムでは、 クロックが十分安定した後、リセットを解除してください。また、プログラムの途中で外部発振子 (または外部発振回路)を用いたクロックに切り替える場合は、切り替え先のクロックが十分安定し てから切り替えてください。 5. 製品間の相違について 【注意】型名の異なる製品に変更する場合は、製品型名ごとにシステム評価試験を実施してくださ い。 同じグループのマイコンでも型名が違うと、内部 ROM、レイアウトパターンの相違などにより、電

気的特性の範囲で、特性値、動作マージン、ノイズ耐量、ノイズ輻射量などが異なる場合がありま す。型名が違う製品に変更する場合は、個々の製品ごとにシステム評価試験を実施してください。

![](_page_43_Picture_131.jpeg)

# RENESAS

# ルネサスエレクトロニクス株式会社

http://www.renesas.com

135-0061 3-2-24

http://japan.renesas.com/contact/

© 2015 Renesas Electronics Corporation. All rights reserved. Colophon 4.0